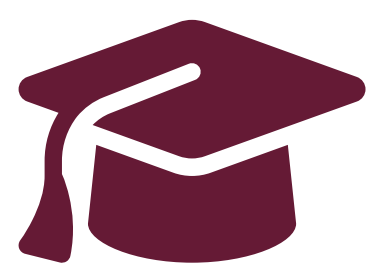

#### **Applying to Ontario's Universities**

### Undergraduate Application Instructions for Ontario High School Students

**[www.ouac.on.ca/undergrad-guide](http://www.ouac.on.ca/undergrad-guide)**

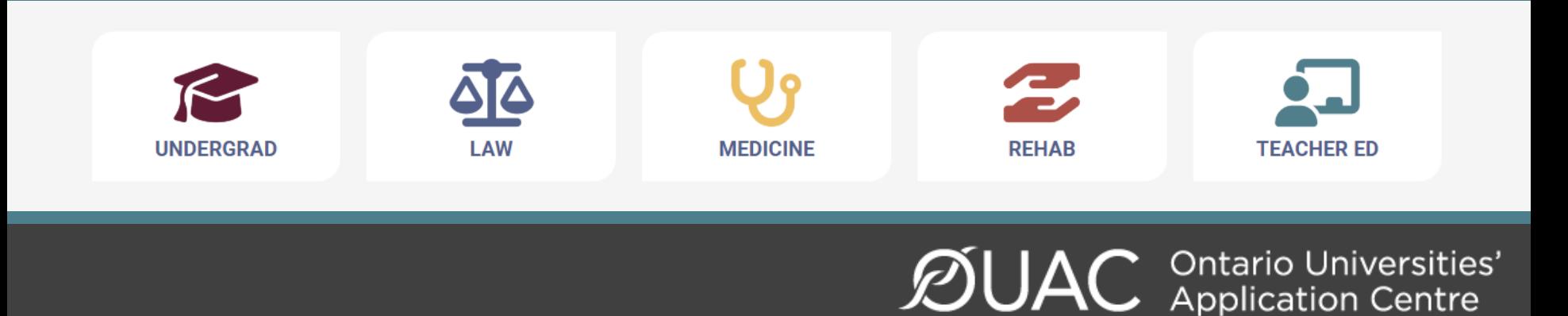

## January 15th, 2024 **Deadline to apply:**

# Apply before Christmas!!

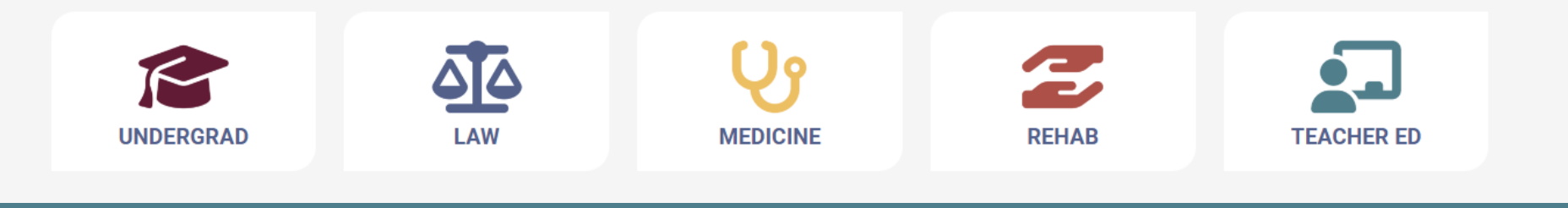

 $\mathcal{D}$ UAC Ontario Universities'

## **Personal Email Address**

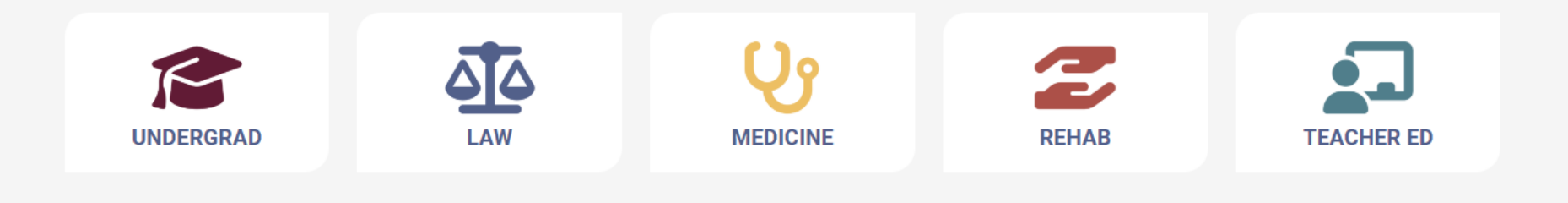

## **Applying to University**

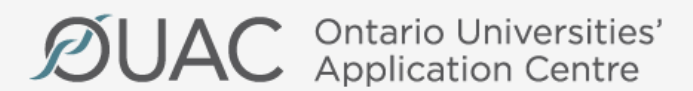

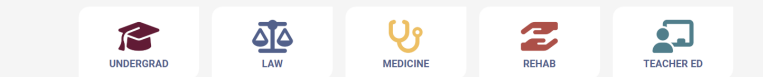

## Step 1: Research Your University Options

- Visit **OUInfo** [\(www.ontariouniversitiesinfo.ca](http://www.ontariouniversitiesinfo.ca/)) to find what each university has to offer.
- Read the **Undergraduate Application Guide** (available at [www.ouac.on.ca/undergrad-guide\)](http://www.ouac.on.ca/undergrad-guide) for up-to-date information about universities and programs.
- Check out university publications and websites.
- Talk to counsellors, family, teachers and friends.
- Write down your program choices and codes and keep them handy.

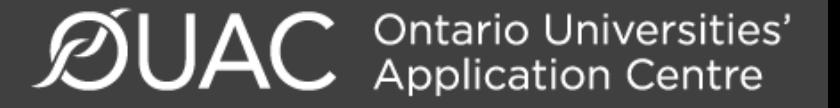

### **<https://www.ontariouniversitiesinfo.ca/>**

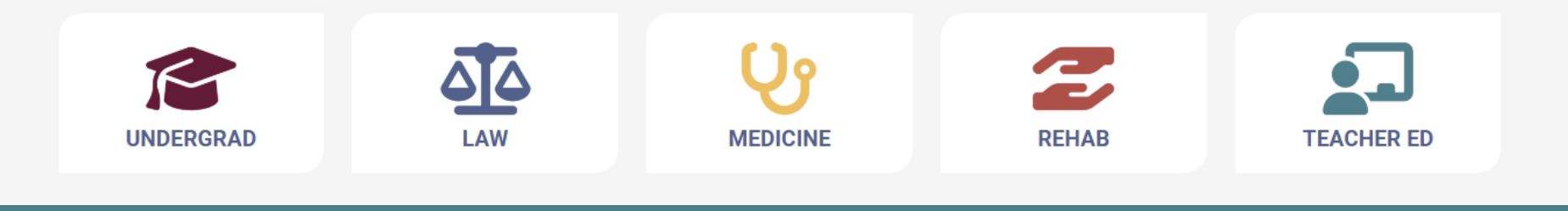

### Step 2: Get Your OEN

You will need your Ontario Education Number (OEN) to apply.

You can find your OEN on your **report card**. It was also on your **timetable** that was emailed to you at the beginning of the semester. Your high school guidance counsellor will also have it on record.

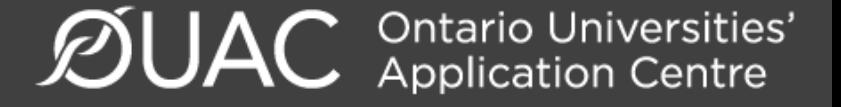

#### Step 3: Mark Your Calendar

- **January 15, 2024:** Deadline to submit your completed application to the OUAC.
- **May 29, 2024:** Last day you can expect a response from an Ontario university if you applied by the January 15 deadline.
- **June 3, 2024:** The earliest day you may be required to respond to an offer and give a financial commitment (e.g., registration or residence deposit).

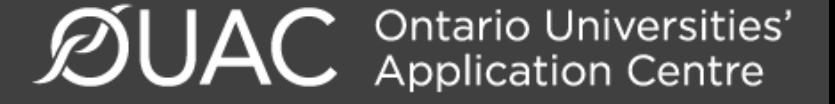

#### Step 4: Apply!

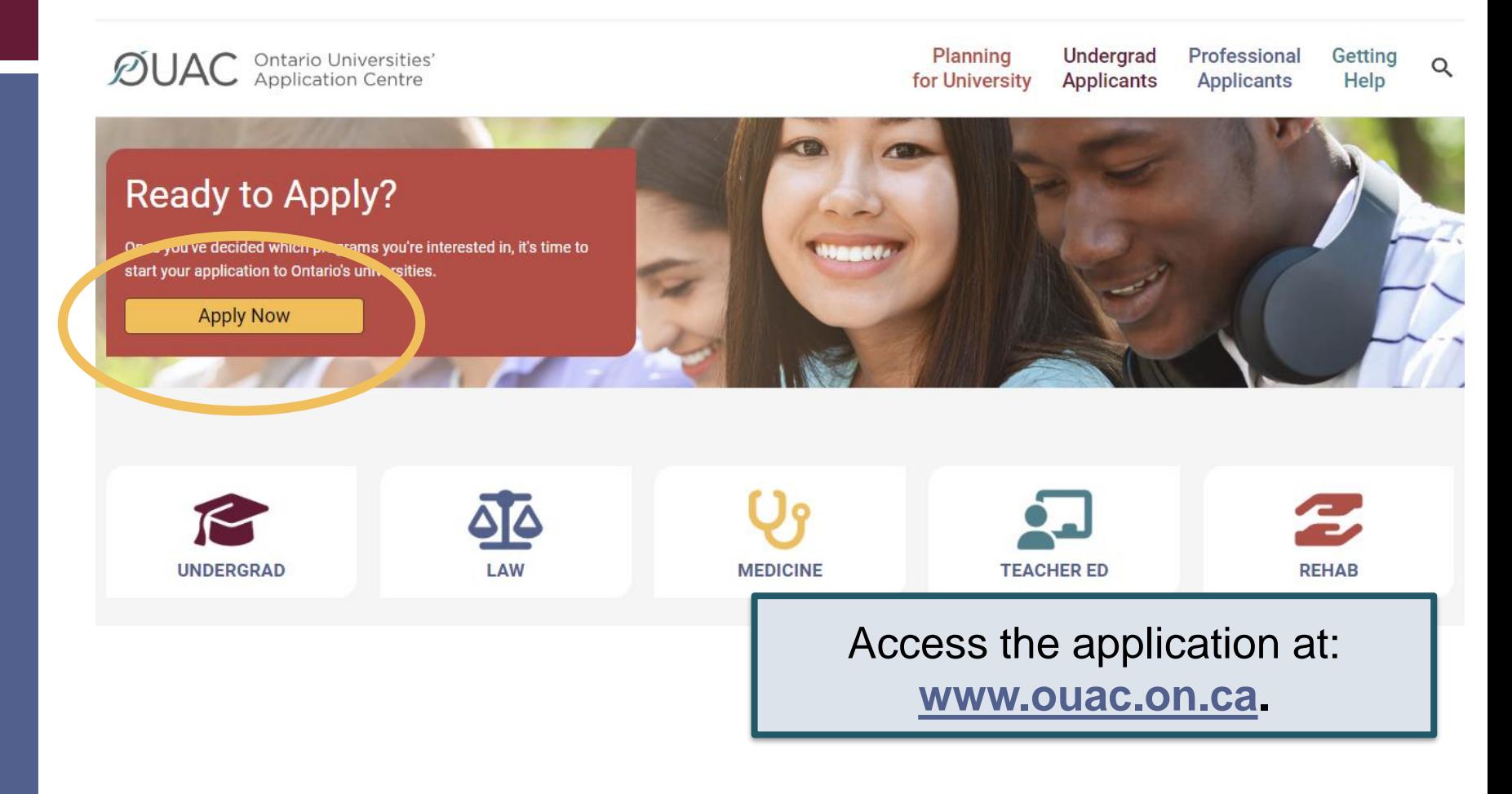

#### Creating an Account For the First Time

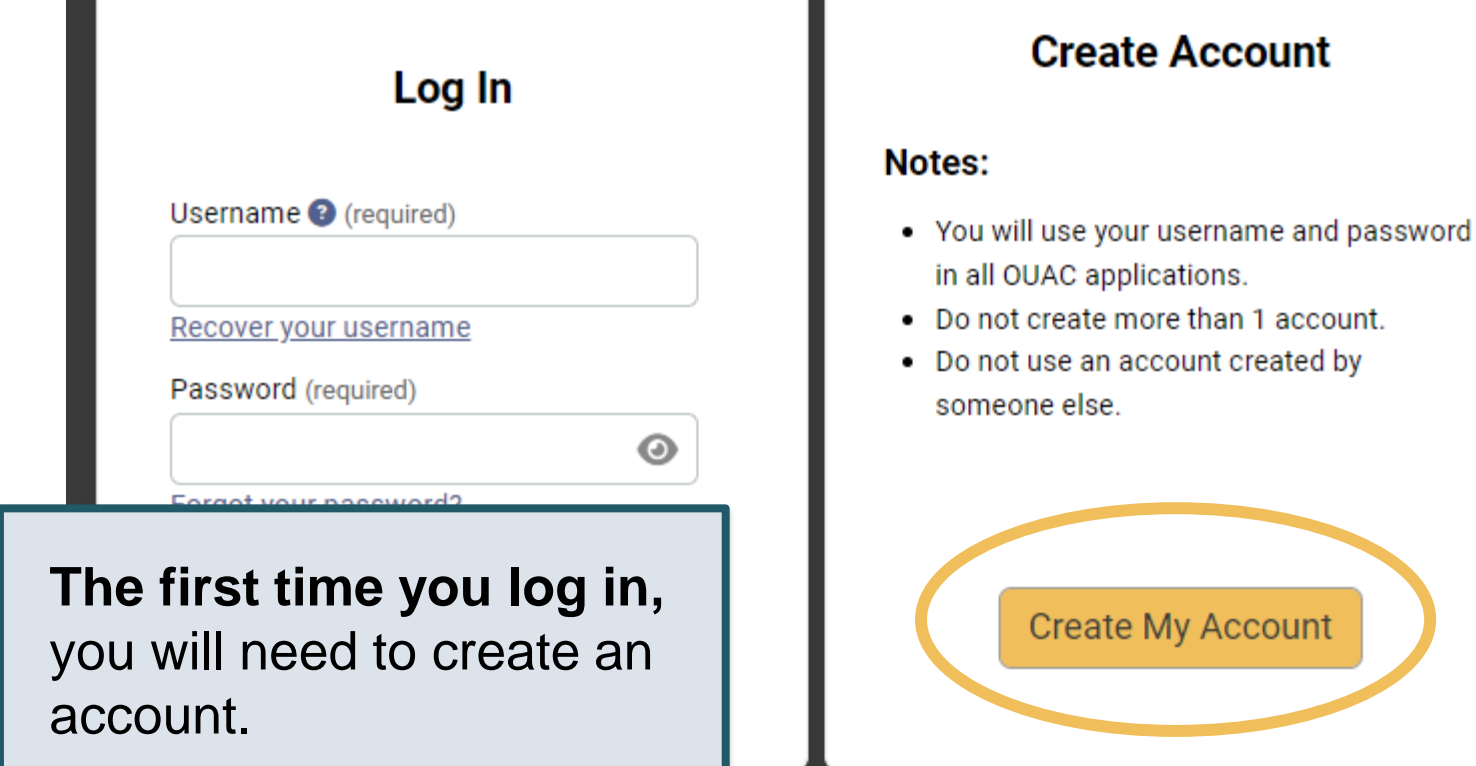

**ØUAC Ontario Universities'** 

My Account

### The Hub

**2** Help Links

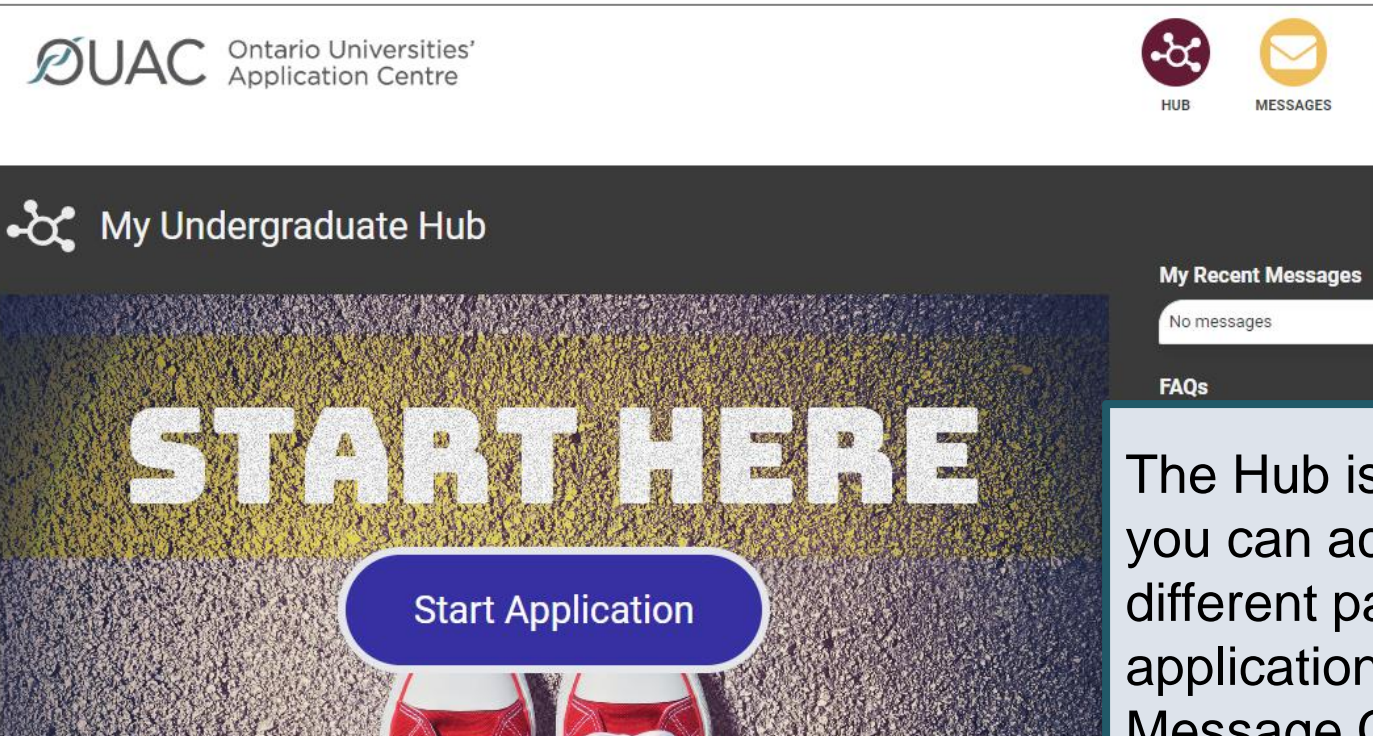

Responsibilities

**Application Guide** 

**Contact Us** 

The Hub is where you can access the different parts of your application and your Message Centre, and find a summary of the information you have added.

**MY FEES** 

PROFILE

 $\mathcal{D}$ UAC **Ontario Universities'** 

Privacy

#### Welcome Page

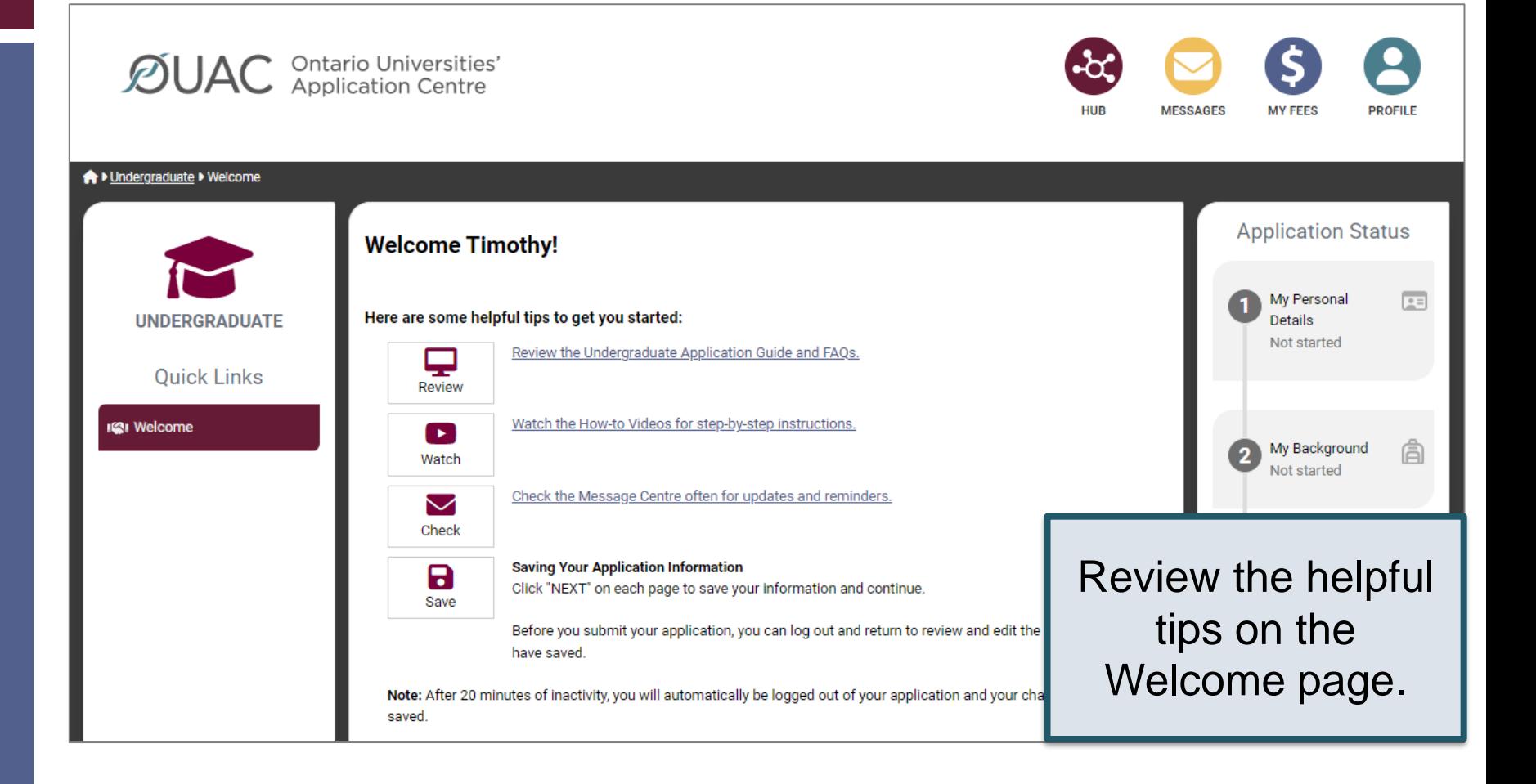

 $\mathcal{D}$ UAC **Ontario Universities'** 

### Navigating the Application

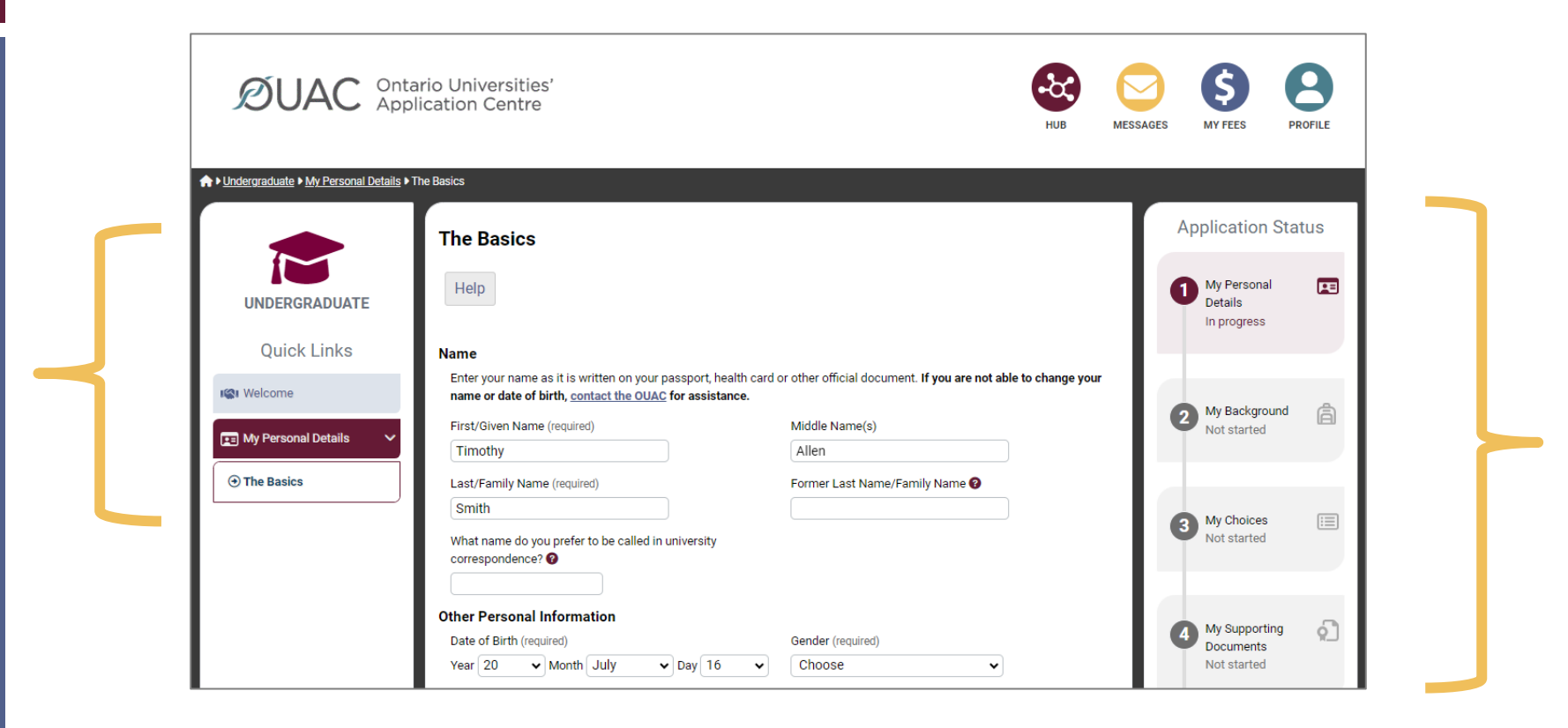

#### My Personal Details

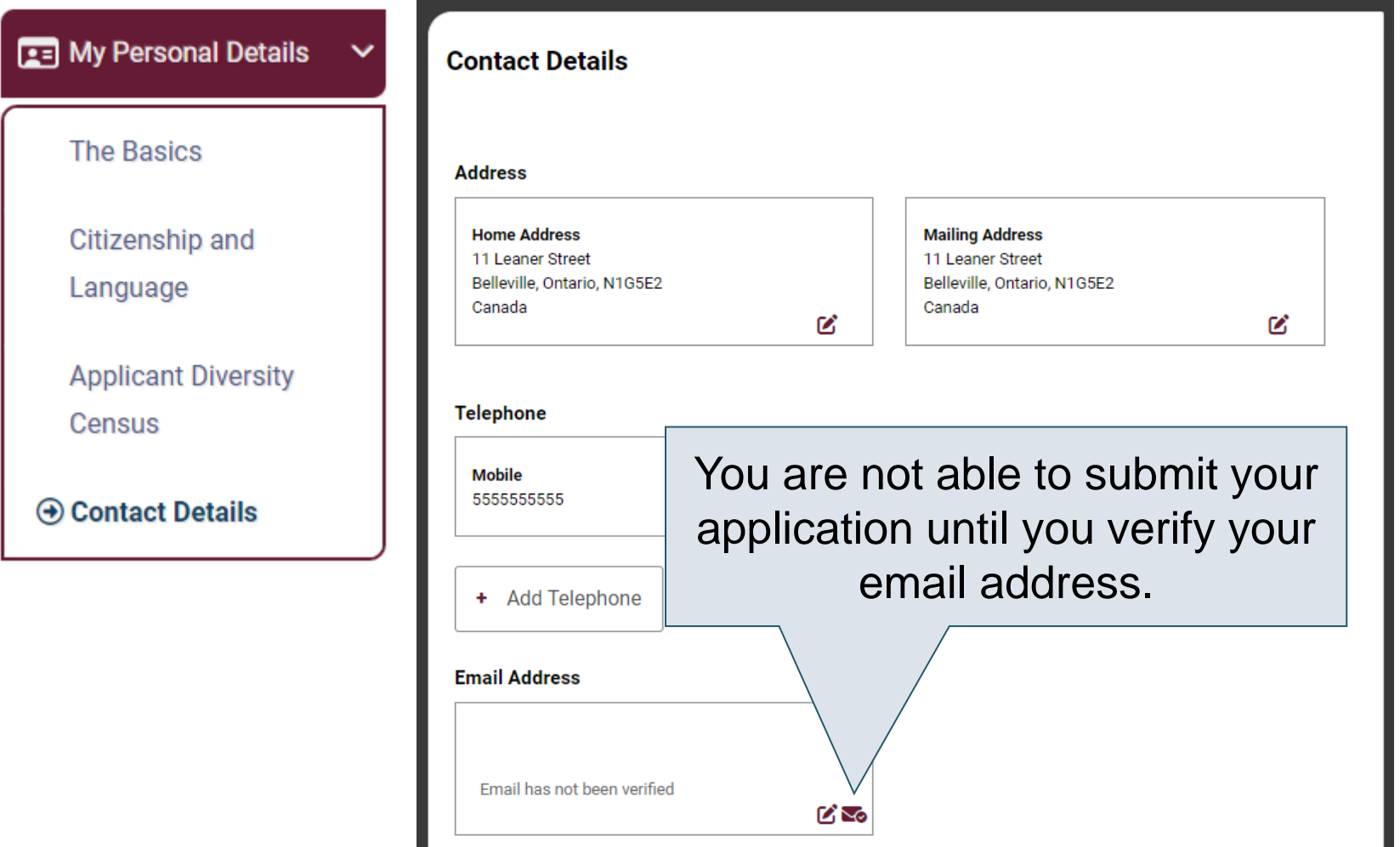

### My Background – Tell Us More

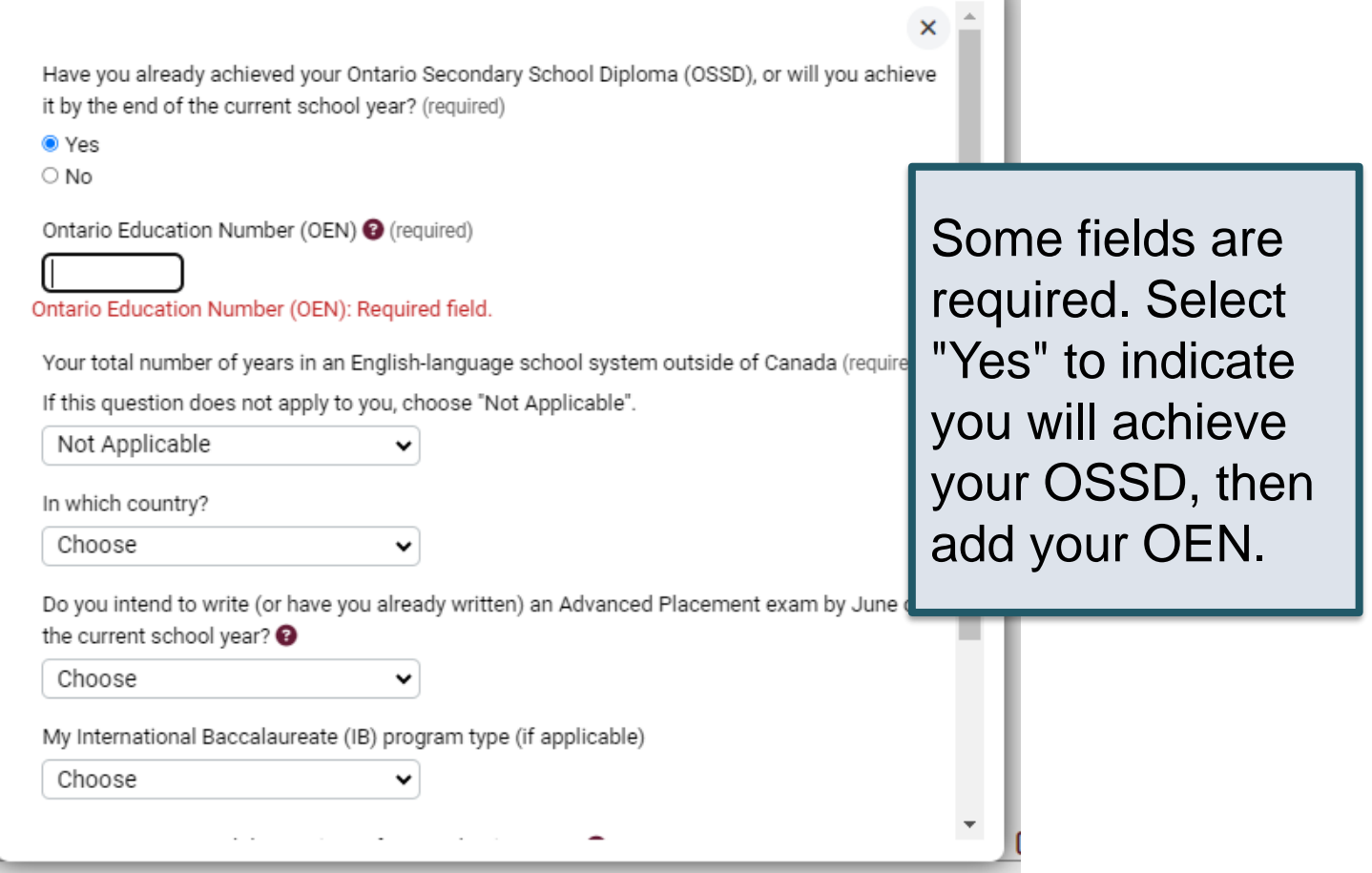

### My Background – Education

#### **Education**

#### Help

Provide information about all institutions where you have registered in 1 or m Institutions include, but are not limited to, regular day schools, private schools

Have you attended a postsecondary institution? (required)

- $\circ$  Yes
- $\bullet$  No

#### **High School**

You do not need to include institutions where your home high school registe dual credit, Specialist High Skills Major, e-learning through a consortium.

**Bayside Secondary School Belleville** Belleville - ON 2020-09 to 2024-06

ØŤ

Provide information about **all** institutions where you registered in 1 or more high school courses.

Provide information about postsecondary courses you took as part of an enrichment or dual credit program.

**High School** ٠

 $\mathcal{D}$ UAC **Ontario Universities'** 

### My Choices

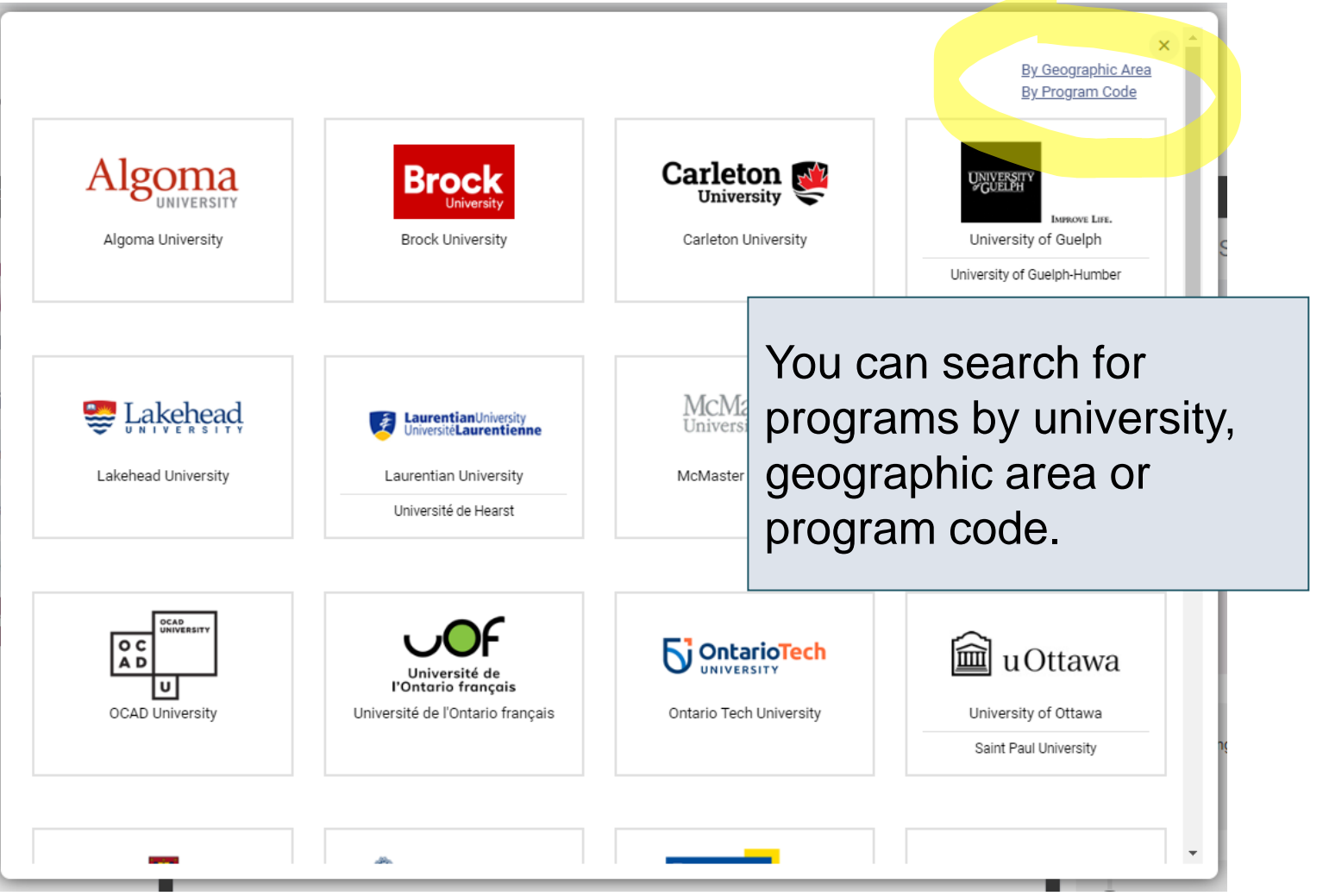

#### After You Have Selected a Program

Complete the program details for each program selected.

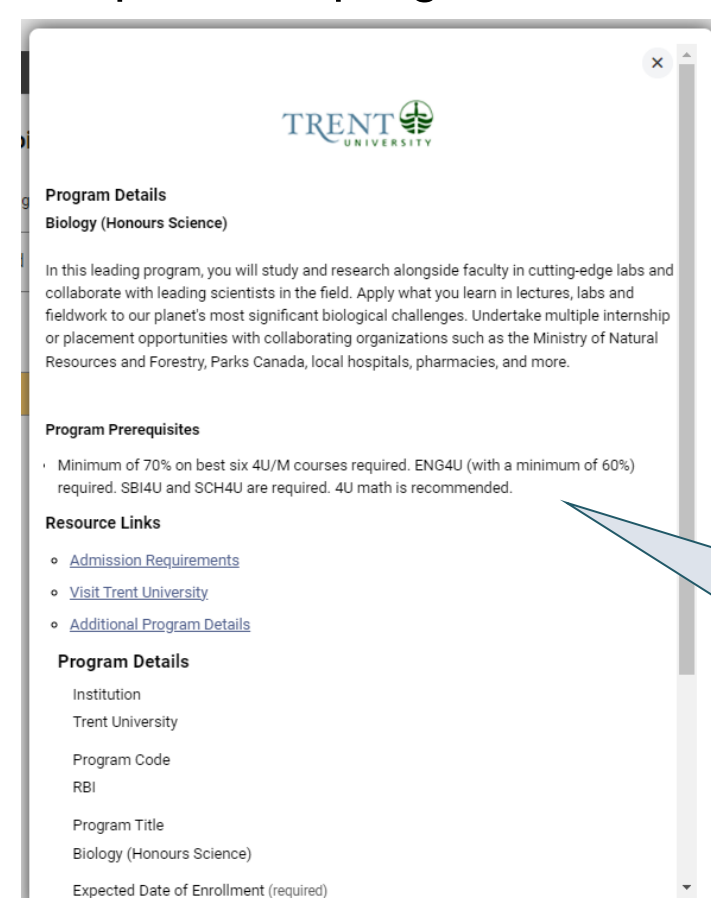

View the admission requirements for the program.

 $\mathcal{D}$ UAC **Ontario Universities'** 

#### **Main Campus**

Learn about our admission requirements for Ontario High school students before you apply.

- 1. We will acknowledge receipt of your application by email within one week.
- 2. Save this email because it contains your student number and login information to access the uoZone student portal. Keep an eye on your junk mail folder just in case.
- 3. Once you have received your login information, you can consult your 'Admission File' to see what documents you will need to submit to the University of Ottawa.

We offer a CO-OP option for many of our undergraduate programs. If you're interested in CO-OP, select "Yes" for it when you apply. If you are not accepted into CO-OP, we will consider you for the regular program without it.

Please note that CO-OP is only available for programs that you start in September.

All our undergraduate programs take four years to complete unless specified otherwise.

Please note that the University reserves the right to stop accepting applications at any time including before the deadline.

Learn more about University of Ottawa undergraduate admissions.

Programs offered in English (Voir la liste des programmes offerts en français)

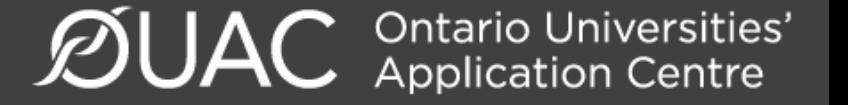

#### Order Your Choices

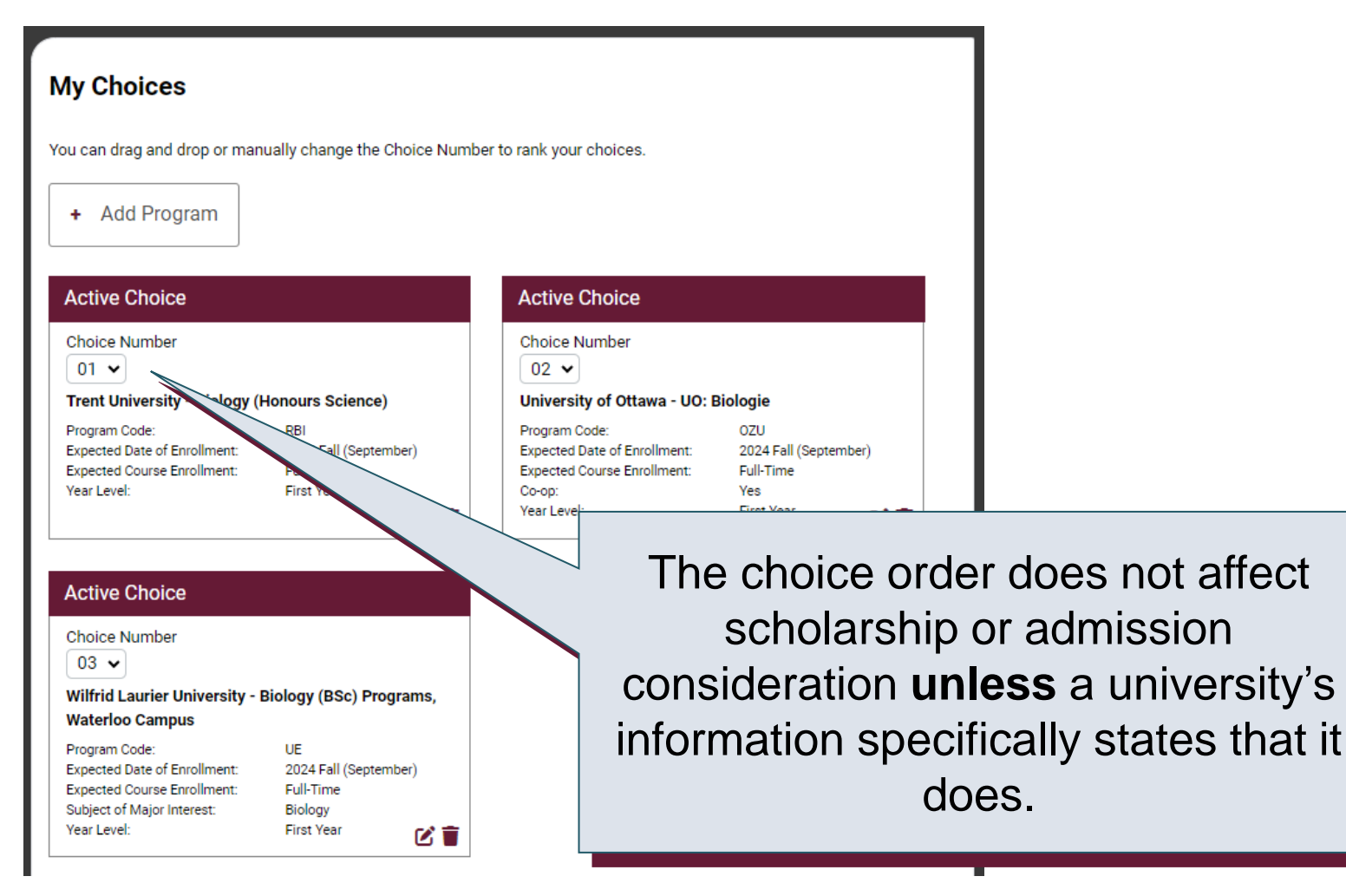

 $\mathcal{D}$ UAC **Ontario Universities'** 

You can expect to receive an offer of admission to only 1 program. Your highest choice listed for Brock is considered first when more than 1 Brock program is indicated on your application. If you are not eligible for the first choice, consideration will be given to subsequent choices in the order of preference you indicated. If you apply to only 1 Brock program and do not qualify, in most cases, consideration will be given for an alternative and related program. In most cases if you apply for, but are not admitted to a co-op program, you will automatically be considered for the regular, non co-op program.

**Rank:** If you apply to more than 1 program at the University of Guelph and you have never attended a postsecondary institution, you will be considered for all programs to which you've applied.

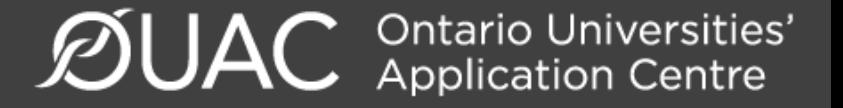

#### Academic Information

Monitor and report errors to your guidance counsellor.

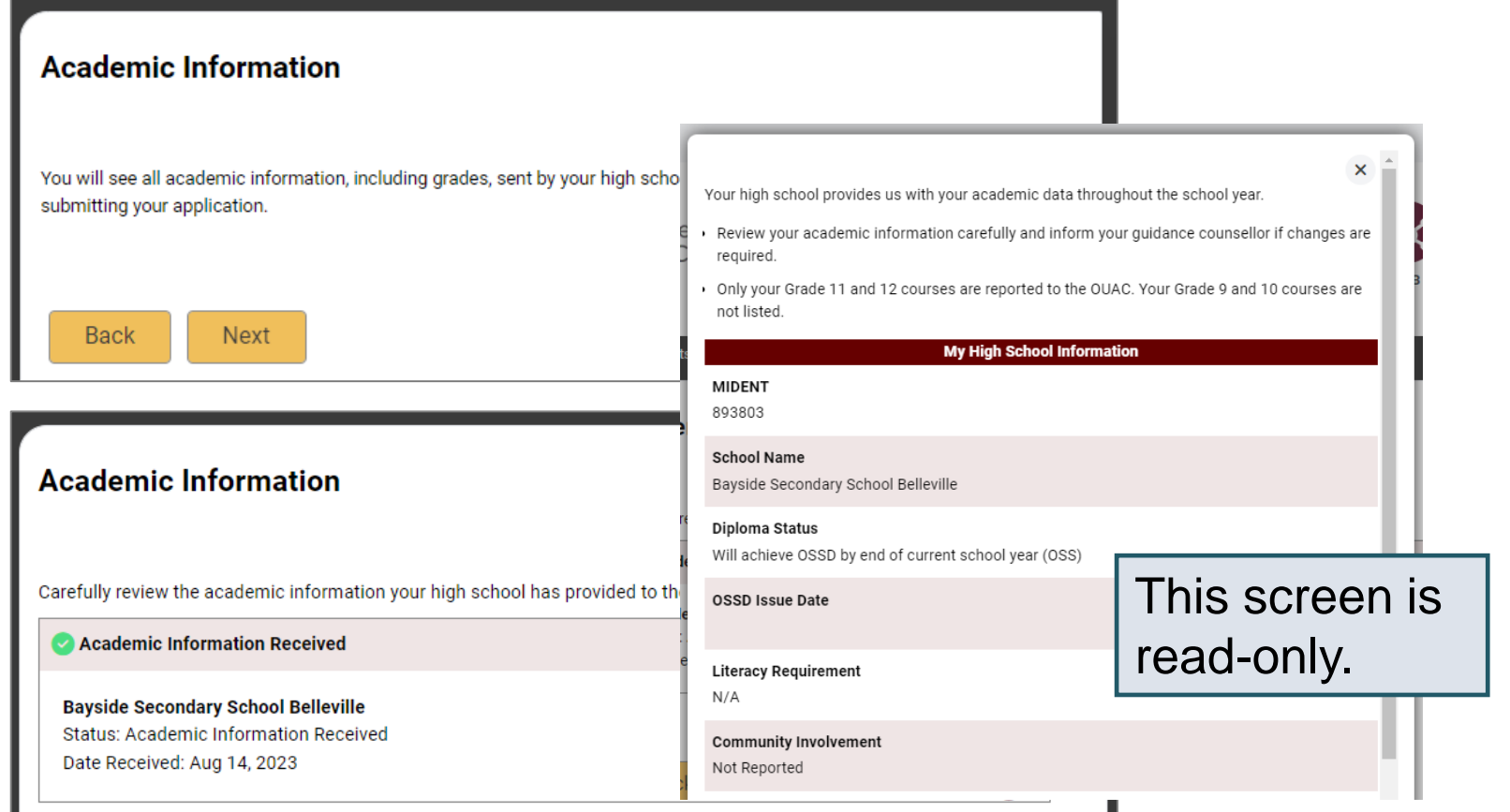

**ØUAC Application** Centre'

### Document Upload

#### **Documents**

**Proof of Canadian Citizenship** 

Documents you can upload to confirm your status of Canadian citizen:

- Canadian passport OR
- Canadian birth certificate + government-issued photo identification

**1**. Upload a Document

You can upload documents that support your application, as specified by your university choices.

Θ

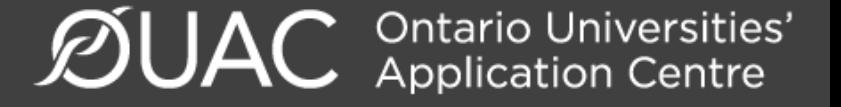

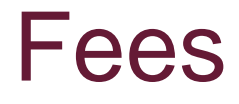

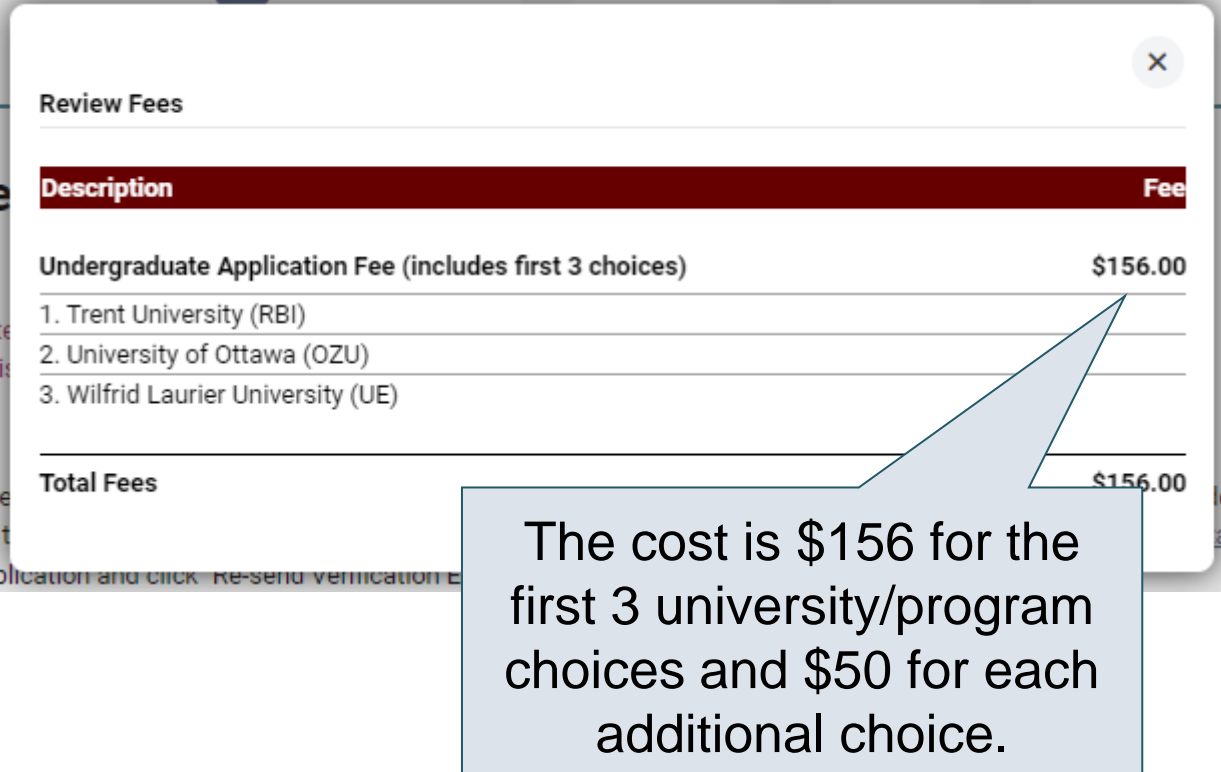

### Supplemental Program Fees

#### **Supplemental Program Fees**

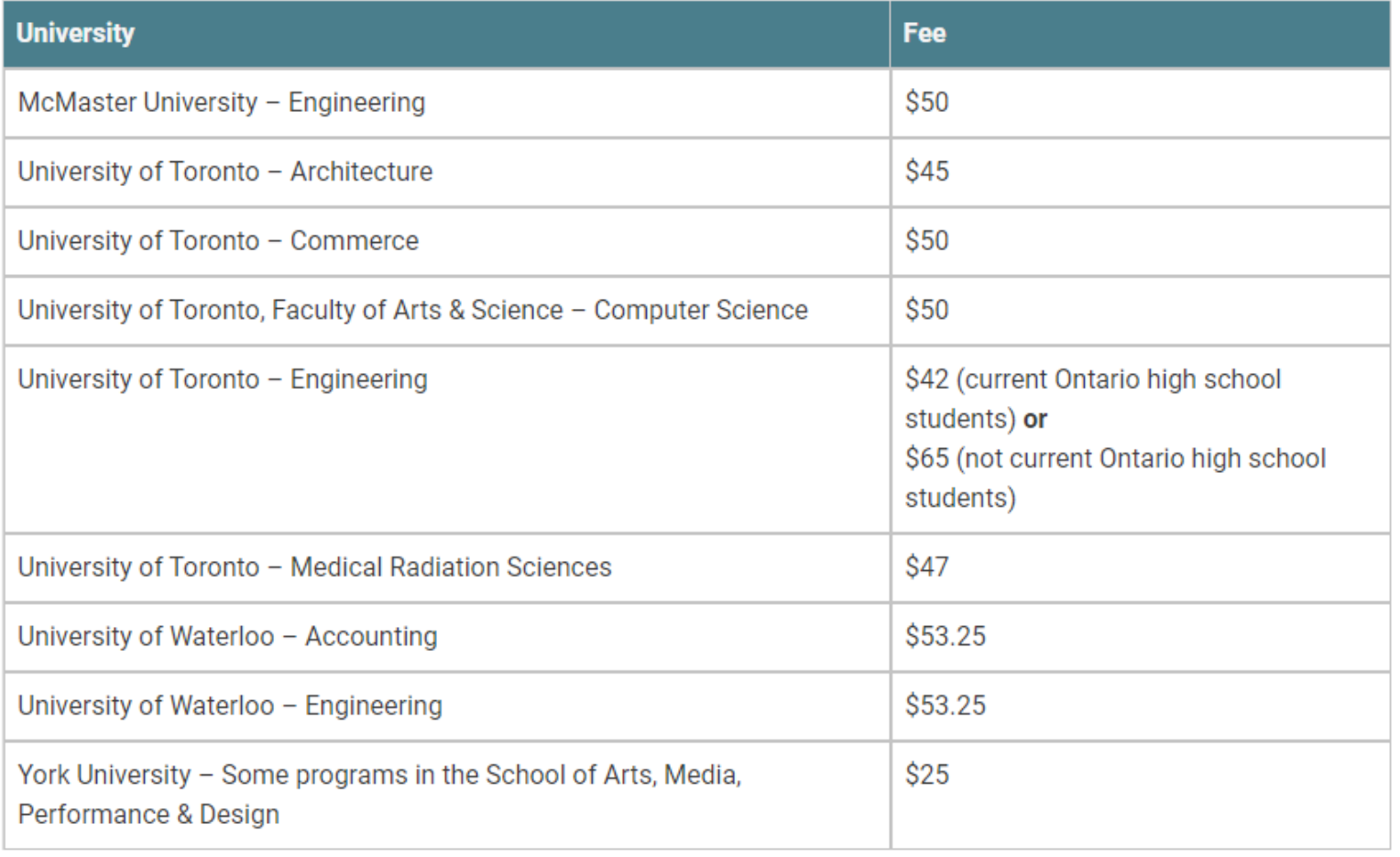

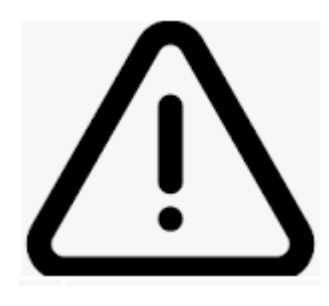

## **Review & Pay**

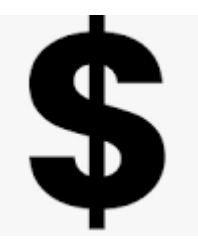

- **Before you PAY** be sure you have the correct University, Program and Campus Location!!
- Once you click VERIFY, you will have to pay **more \$\$ to make changes!!!**

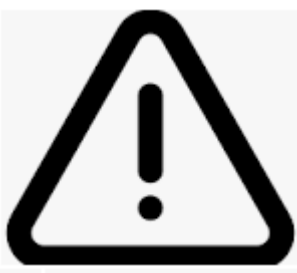

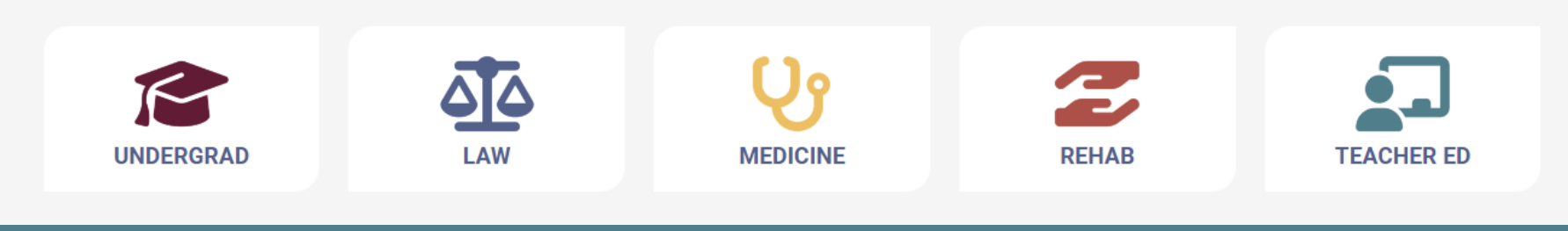

↑ Ontario Universities'<br>→ Application Centre

#### Review and Payment

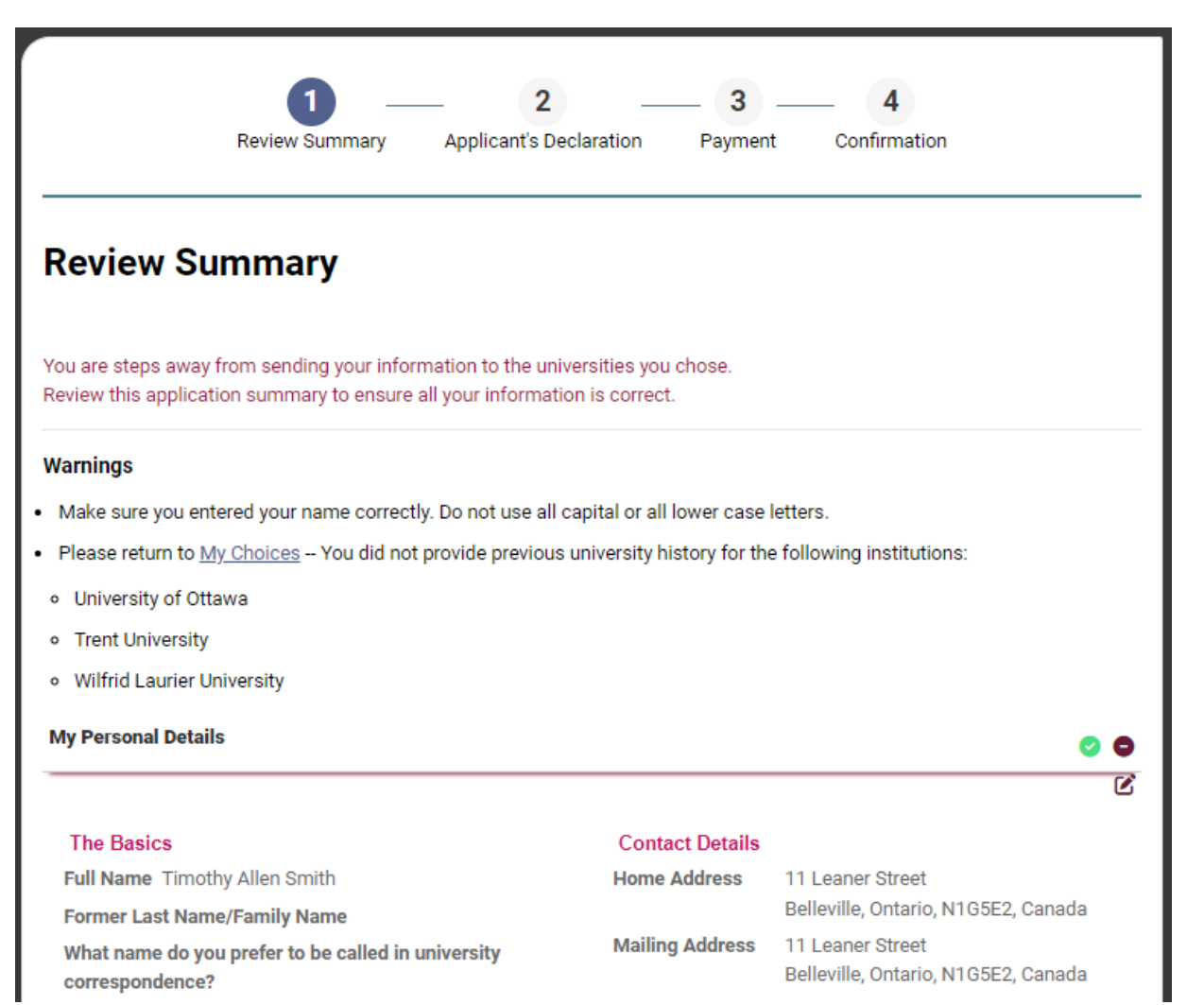

 $\mathcal{D}$ UAC **Ontario Universities'** 

### Paying for Your Application

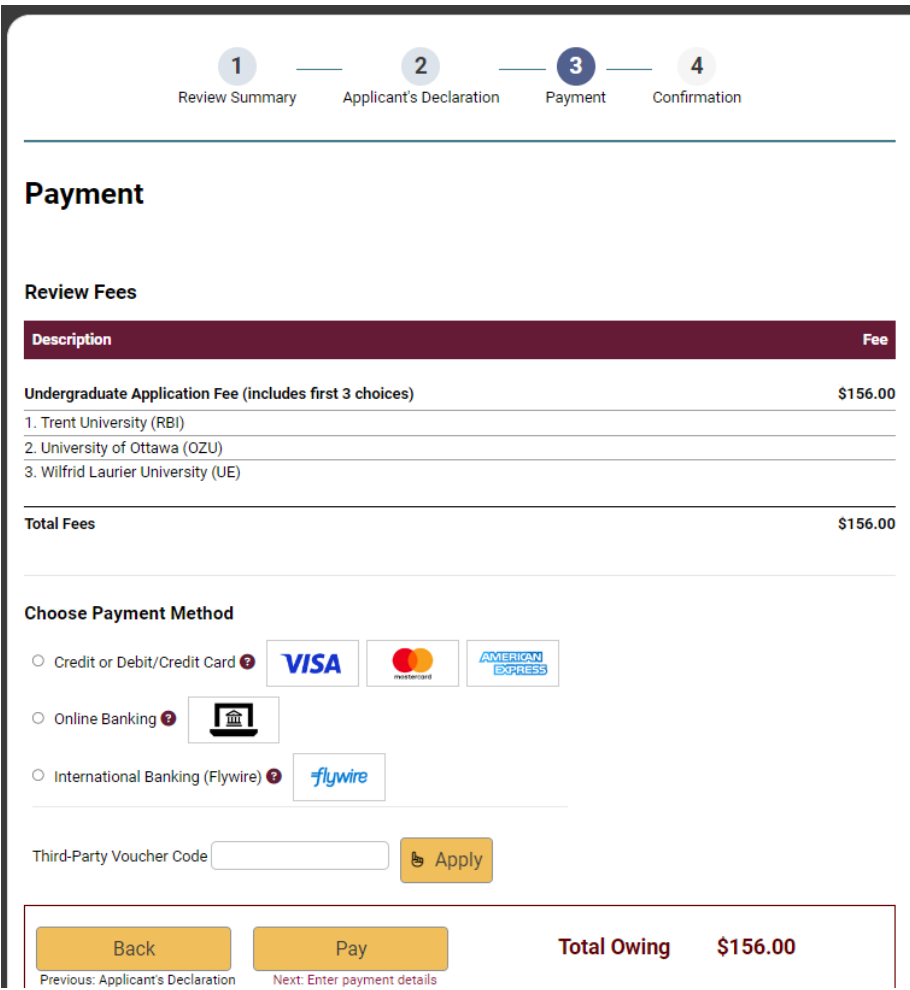

Once you choose your method of payment and click "Pay", you will receive your OUAC Reference Number.

The OUAC cannot process your application without the application fee.

◆ Ontario Universities'<br>◆ Application Centre

### Submitting Your Application

- On the Complete page, print the screen displaying your OUAC Reference Number (2024-XXXXXX) and instructions. You will also receive an email.
- Record your OUAC Reference Number, as you will need to include it when communicating with the OUAC and the universities.

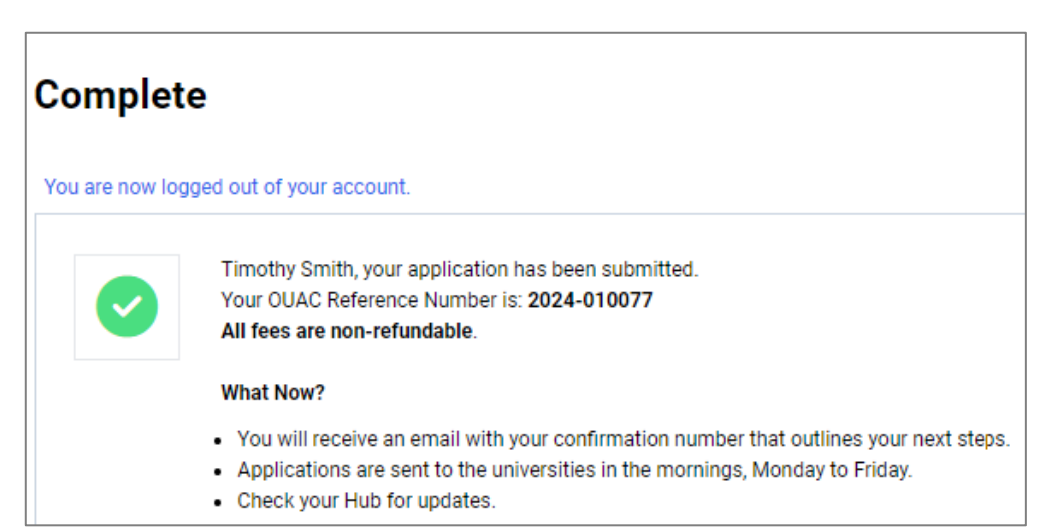

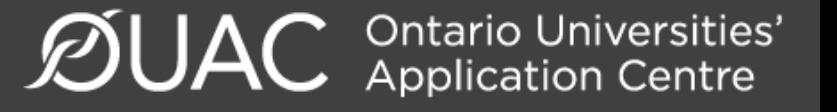

#### Reset Your Password

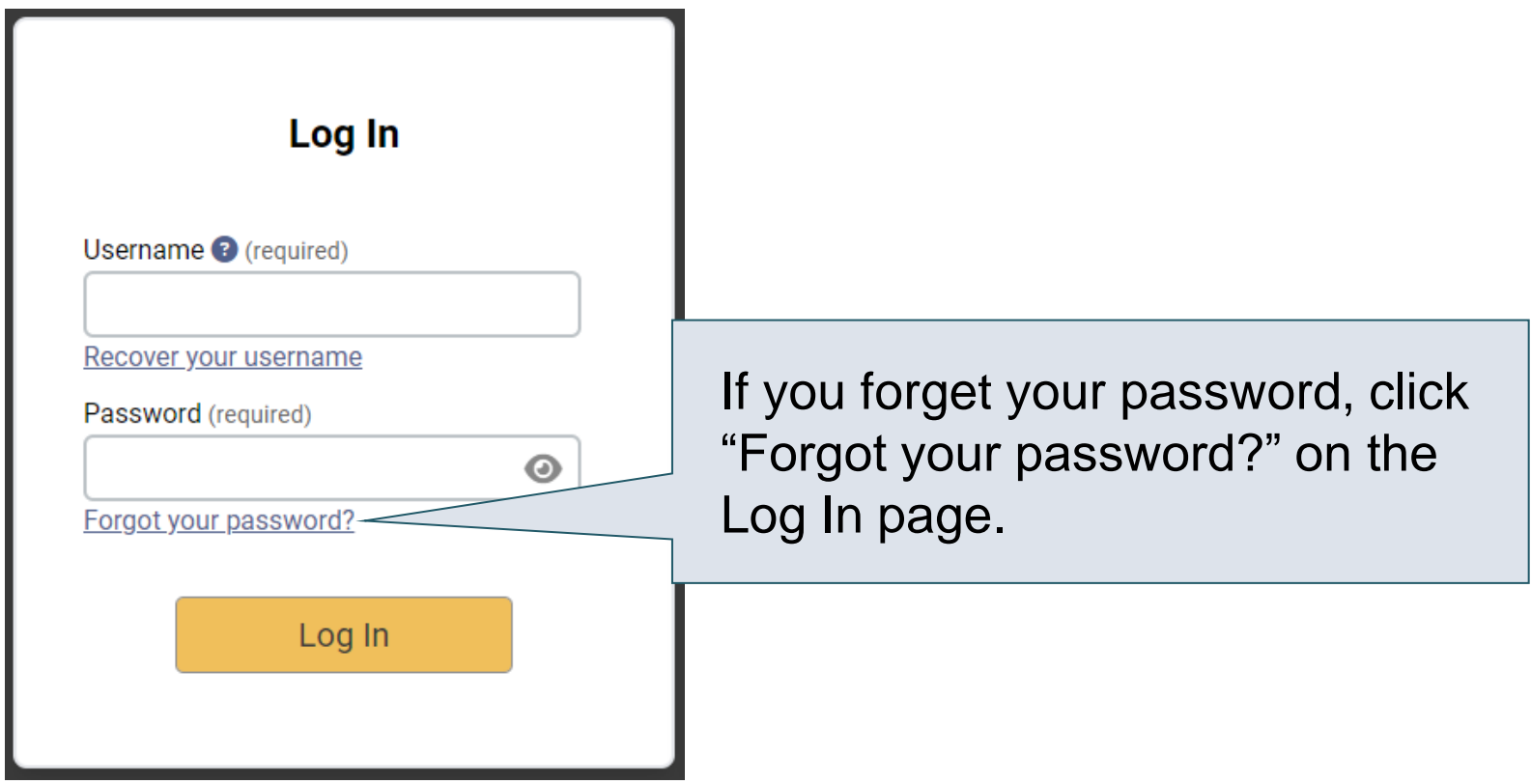

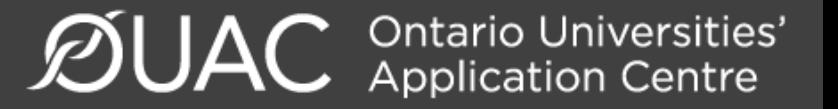

Need Help?

Read the FAQ section on our website at: [www.ouac.on.ca/faq](http://www.ouac.on.ca/faq).

Website: [www.ouac.on.ca/undergrad-guide](http://www.ouac.on.ca/undergrad-guide) 

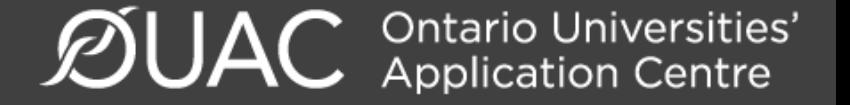

## **If you need assistance…**

#### Click the Icon at the bottom of the webpage

**Contact Us** 

For questions about your application, contact our applicant support team. Have your username or OUAC Reference Number handy.

 $\mathcal{C}_\alpha$ 

Telephone: 519-823-1063 Monday to Wednesday:  $9:30$  am  $-$  4:15 pm (ET) Thursday:  $10:00$  am  $-4:15$  pm (ET) Friday: 9:30 am - 12:15 pm (ET)

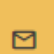

#### Email:

Undergraduate: undergradsup@ouac.on.ca Teacher Education (TEAS): teas@ouac.on.ca

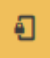

#### **Secure Applicant Messaging (SAM):**

Available for Professional applications. If you have created an OUAC account, use SAM in your application to submit questions.

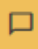

#### **Live Chat and SMS Text Support:**

Available in your application. Support hours vary by department throughout the year.

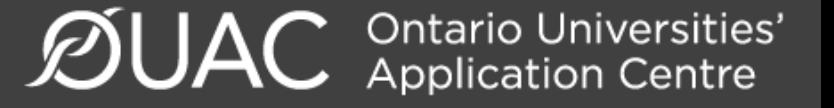